### Tetration Analytics ةعومجم ةحص نم ققحتال Ï

### المحتويات

المقدمة المتطلبات الأساسية المتطلبات المكونات المستخدمة معلومات أساسية متى يتم التحقق من سلامة نظام المجموعة: طرق مختلفة للتحقق من الحالة التشغيلية لمجموعة الفرز معلمات العرض التشغيلية حالة نظام المجموعة حالة الخدمة تنبيهات Bosun تجميع لقطة وفتح حالة مركز المساعدة الفنية معلومات ذات صلة

### المقدمة

يوضح هذا المستند كيفية التحقق من صحة مجموعة Analytics Tetration.

# المتطلبات الأساسية

### المتطلبات

توصي Cisco بأن تكون لديك معرفة بالمواضيع التالية:

- تسجيل الدخول إلى نظام مجموعة
- تجربة واجهة المستخدم الأساسية (UI(

### المكونات المستخدمة

تستند المعلومات الواردة في هذا المستند إلى إصدارات البرامج والمكونات المادية التالية:

- الإصدار .2.2.1x
- 39RU Tetration Analytics تحليلات مجموعة●

```
تم إنشاء المعلومات الواردة في هذا المستند من الأجهزة الموجودة في بيئة معملية خاصة. بدأت جميع الأجهزة
المُستخدمة في هذا المستند بتكوين ممسوح (افتراضي). إذا كانت شبكتك مباشرة، فتأكد من فهمك للتأثير المحتمل لأي
                                                                                                       أمر.
```
# معلومات أساسية

تتألف مجموعة إختبار الإرسال من مئات العمليات (البرامج) التي تعمل عبر أجهزة VM متعددة [أجهزة فيزيائية] على خوادم 4M220-C UCS متعددة. تتوفر العديد من الخدمات والميزات للمساعدة في مراقبة عمليات المجموعة وتنبيه المسؤول عند عدم تشغيل نظام المجموعة بشكل كامل.

يوفر هذا المستند طريقة عرض لما يجب التحقق منه عند التحقق من صحة نظام المجموعة. بينما يتضمن نطاق هذا المستند التحقق من الصحة، إذا كان الإجراء مطلوبا للمساعدة في معالجة ما يبدو أنه شيء لا يعمل بشكل صحيح، فقم بتجميع لقطة وفتح حالة باستخدام فريق TAC لدعم حل مصادقة Cisco.

هناك أداتان شائعتان يتم إستخدامهما للتحقق من سلامة نظام المجموعة وهما صفحتا حالة نظام المجموعة وحالة **الخدمة** اللذان يتم تغطيتهما في هذا المستند بالإضافة إلى أداتين أخريين للنظام. على الرغم من أن تنبيهات **البريد** الإلكتروني الهامة ل Bosun غالبا ما تكون واحدة من أول الإشارات إلى المسؤول بأن هناك شيء ما يحدث في نظام المجموعة، إلا أن التحقق من صحة نظام المجموعة يتم عادة بشكل أفضل من خلال صفحات حالة نظام المجموعة وحالة **الخدمة**.

بينما توفر تنبيهات Boson إمكانات شبيهة بقدرات syslog، فإنه في بعض إصدارات Tetration، تم تشغيل بعض تنبيهات Bosun الهامة في نظام مجموعة يعمل بشكل طبيعي . [سيساعد](https://bst.cloudapps.cisco.com/bugsearch/) البحث عب[ر](https://bst.cloudapps.cisco.com/bugsearch/) [أداة البحث عن الأخطاء](https://bst.cloudapps.cisco.com/bugsearch/) ل com.Cisco لمنتج Tetration باستخدام الكلمة الأساسية المترية في تحديد المشاكل المحتملة لمقياس معين.

# متى يتم التحقق من سلامة نظام المجموعة:

عادة، لن يتعين على مسؤول نظام المجموعة التحقق من وظائف نظام المجموعة. ولكن هنالك اوقات معينة قد يلزم فيها ذلك. وفيما يلي بعض الأمثلة:

عندما يرى المستخدم سلوكا غير متوقع في واجهة المستخدم (UI(. يستند هذا جزئيا إلى معرفة المستخدم وخبرته حول كيفية عمل نظام المجموعة، ولكن يتم عرض بعض الأمثلة في هذا القسم **معلمات العرض** التشغيلية. .1

عند توقع رؤية بعض البيانات ولكن لا يتم عرضها في واجهة المستخدم. على سبيل المثال، تدفق البيانات من 2. برنامج أو عامل أجهزة (مستشعر) عند عرض النطاق المناسب والنطاق الزمني المناسب حيث من المتوقع عرض البيانات.

3. قبل وبعد اي خدمة مجدولة او ترقية او إجراء رئيسي للمجموعة. من افضل الممارسات جمع لقطة قبل اي عملية صيانة ولقطة أخرى وتوفير هذه الحالة في حالة فتح حالة مركز المساعدة الفنية. يساعد ذلك TAC على عزل المشكلة بالبحث عن التغييرات التي تم إجراؤها أثناء الصيانة.

ملاحظة: تعد بعض حالات انقطاع الخدمة أمرا عاديا لفترة من الوقت تأتي مباشرة بعد صيانة النظام في المجموعة. قد تصل فترة الوقت إلى 24 ساعة في مثال إستبدال الخادم حيث يتم تشغيل جهاز VM DataNote على هذا الخادم. وعادة ما يؤدي تكرار النظام العادي في المجموعة إلى تخفيف التأثيرات السلبية لبديل خادم واحد.

# طرق مختلفة للتحقق من الحالة التشغيلية لمجموعة الفرز

### معلمات العرض التشغيلية

يستطيع المسؤول الذي لديه معرفة وخبرة بتشغيل المجموعة التعرف على ما يبدو عليه التشغيل الطبيعي للمجموعة في بيئتها. هذه أمثلة قليلة على ما يجب البحث عنه عند التحقق مما إذا كان نظام المجموعة يعمل بشكل طبيعي.

مثال 1: يتوفر أحدث وقت تدفق في غضون 10 دقائق من الوقت الحالي

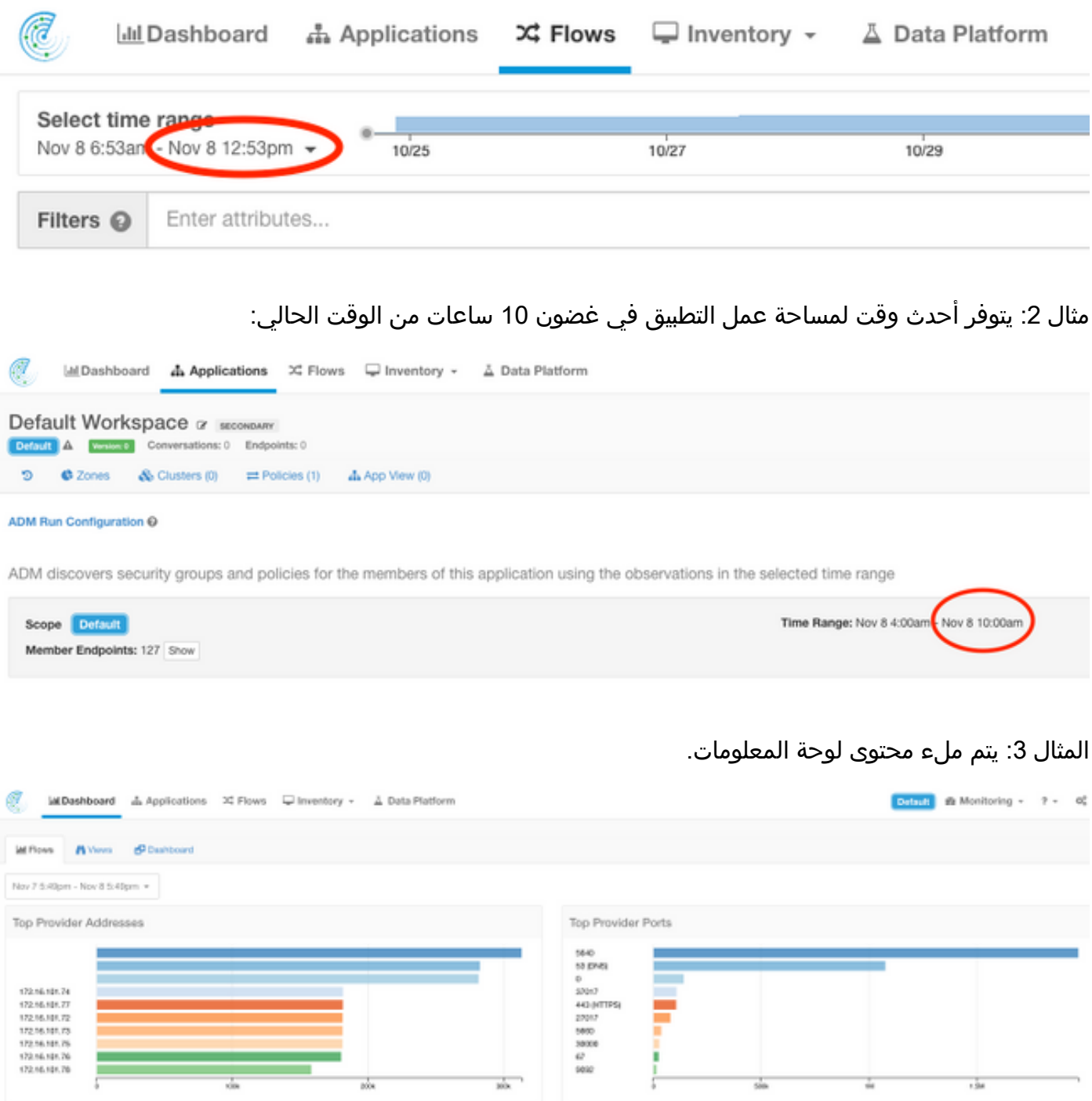

### حالة نظام المجموعة

تتألف مجموعة Analytics Tetration من 6 خوادم (RU8 (أو 36 خادما (RU39 (وفقا لنوع المجموعة. توفر صفحة حالة نظام المجموعة حالة الخوادم بالإضافة إلى معلومات ملقمات معدنية أخرى.

توجد صفحة حالة نظام المجموعة في قائمة الصيانة المتوفرة من القائمة المنسدلة الإعدادات (الإعدادات > الصيانة؛ حالة نظام المجموعة في العمود الأيسر.)

ملاحظة: لا تظهر إلا الأيقونة حتى تنقر على عمود اليد اليسرى.

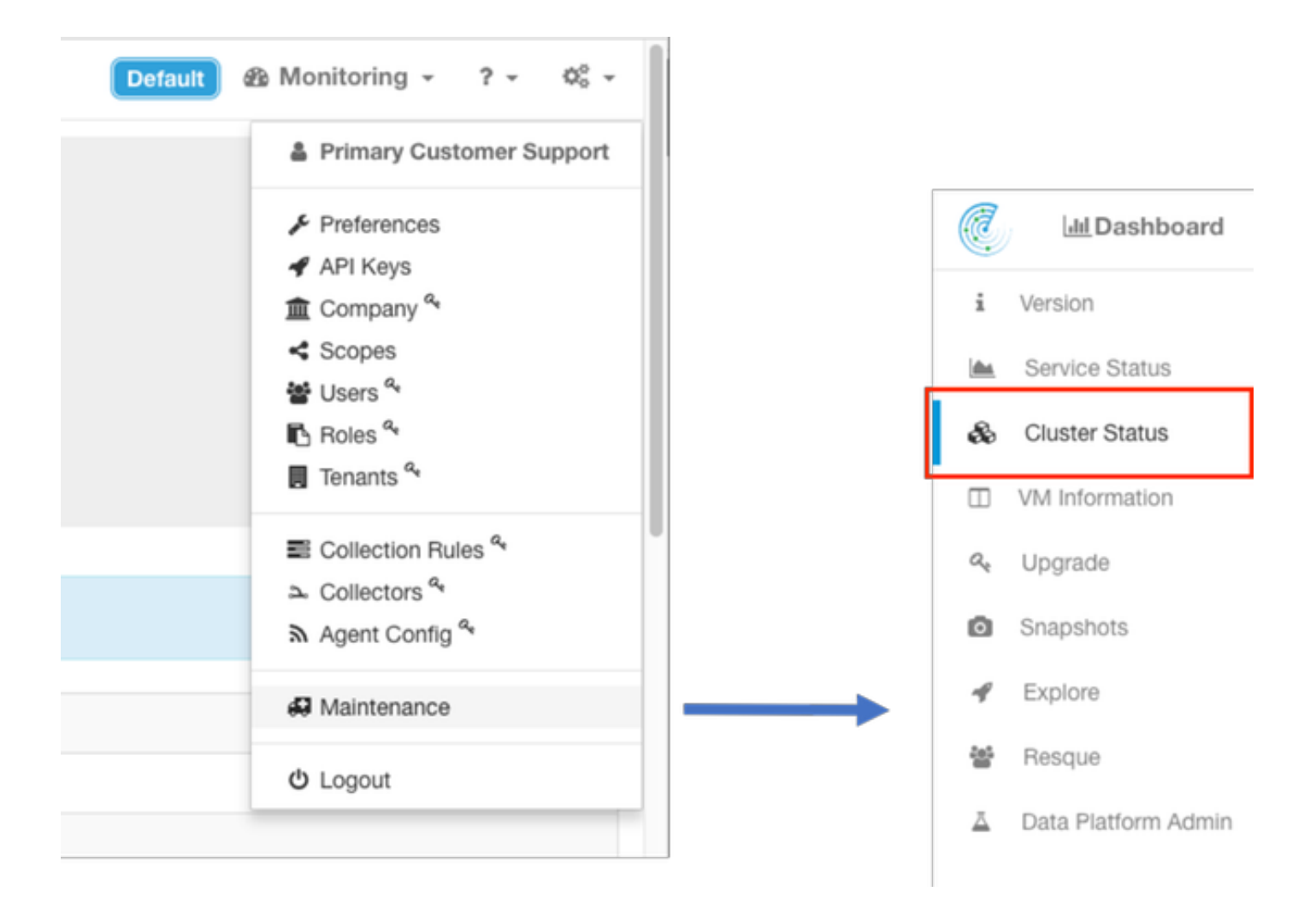

تعرض صفحة حالة نظام المجموعة الموجودة على نظام المجموعة قائمة بكافة الخوادم الموجودة في نظام المجموعة . يجب أن يعرض الخادم العامل حالة التفويض و حالة Active كما هو موضح هنا.

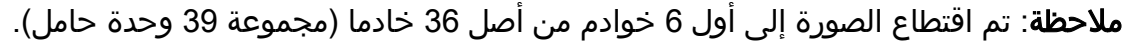

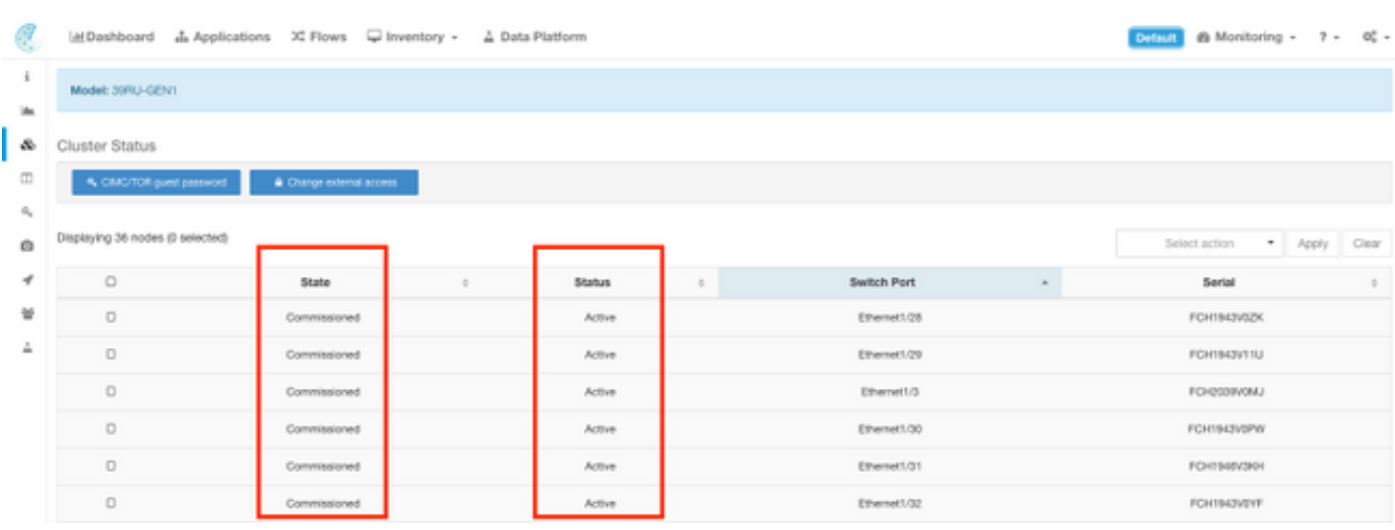

إذا كانت الحالة تظهر غير نشط، فإن ذلك يشير عادة إلى خادم غير مشغل أو قد يكون لديه مشكلات في الكابلات أو الاتصال.

عند النقر فوق خادم في القائمة، يتم عرض معلومات إضافية حول هذا الخادم المحدد، والتي تتضمن: المثيلات (الأجهزة الافتراضية) التي تعمل على خادم Metal Bare. .1

عنوان IP الخاص ضمن المجموعة. .2

4. إصدارات البرامج الثابتة (نظام الإدخال والإخراج الأساسي (BIOS) و CIMC ووحدة التحكم RAID) التي تعمل على الخادم.

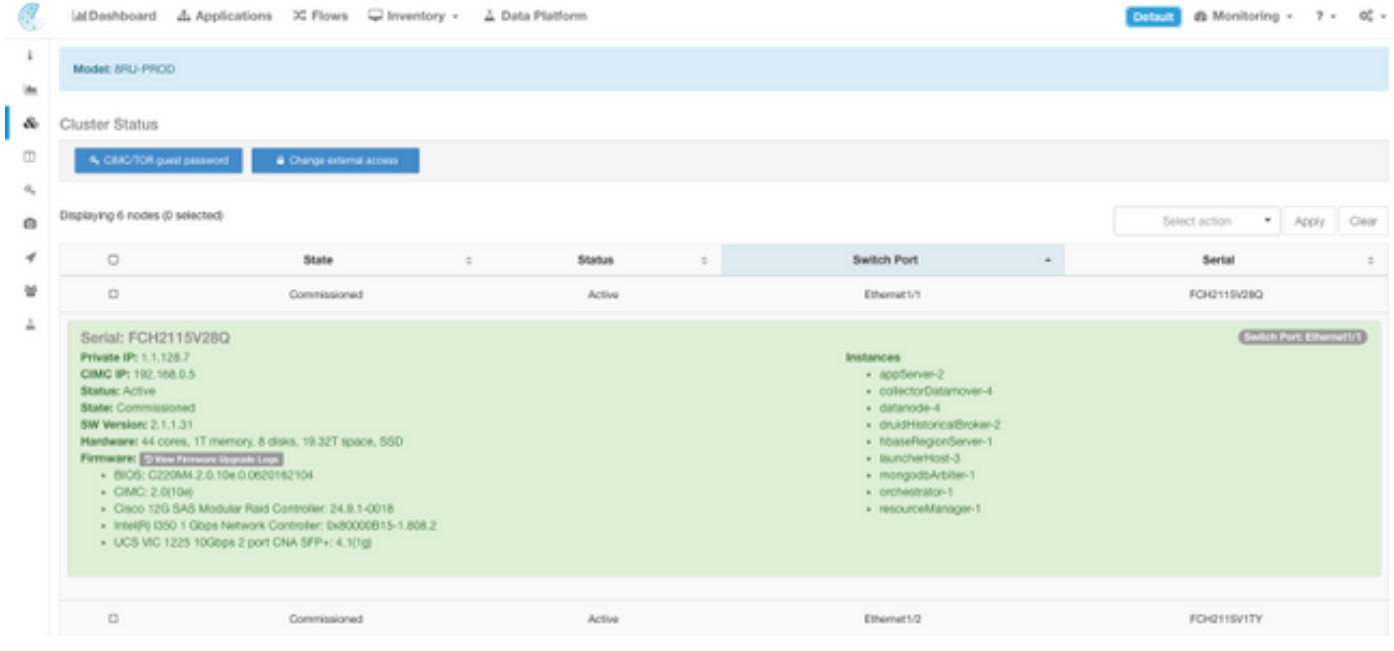

#### حالة الخدمة

يعرض الأمر الخدمةالحالة عرض الصفحة الكل خدمةالتي يتم إستخدامها في مجموعة Analytics Tetration Cisco مع تبعياتها وصحتها الحالة.

توجد صفحة حالة الخدمة في قائمة الصيانة المتوفرة من القائمة المنسدلة الإعدادات. (الإعدادات > الصيانة؛ حالة الخدمة في العمود الأيسر.)

ملاحظة: لا تظهر إلا الأيقونة حتى تنقر على عمود اليد اليسرى.

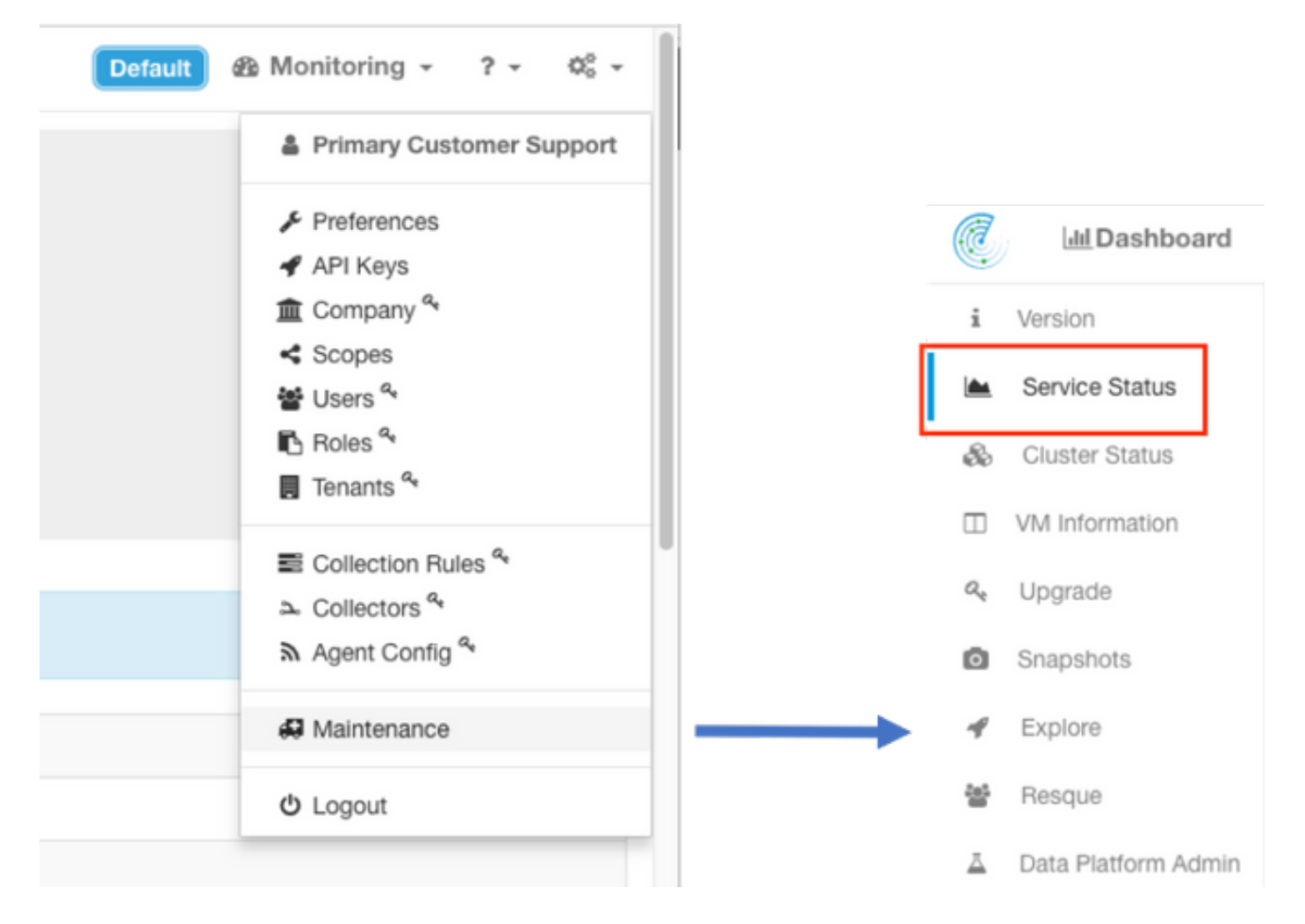

وبشكل افتراضي، تعرض صفحة حالة الخدمة وظائف نظام المجموعة وتبعياتها في طريقة عرض رسومية. إذا كانت جميع الأيقونات خضراء، فلن يتم اكتشاف أي خطأ.

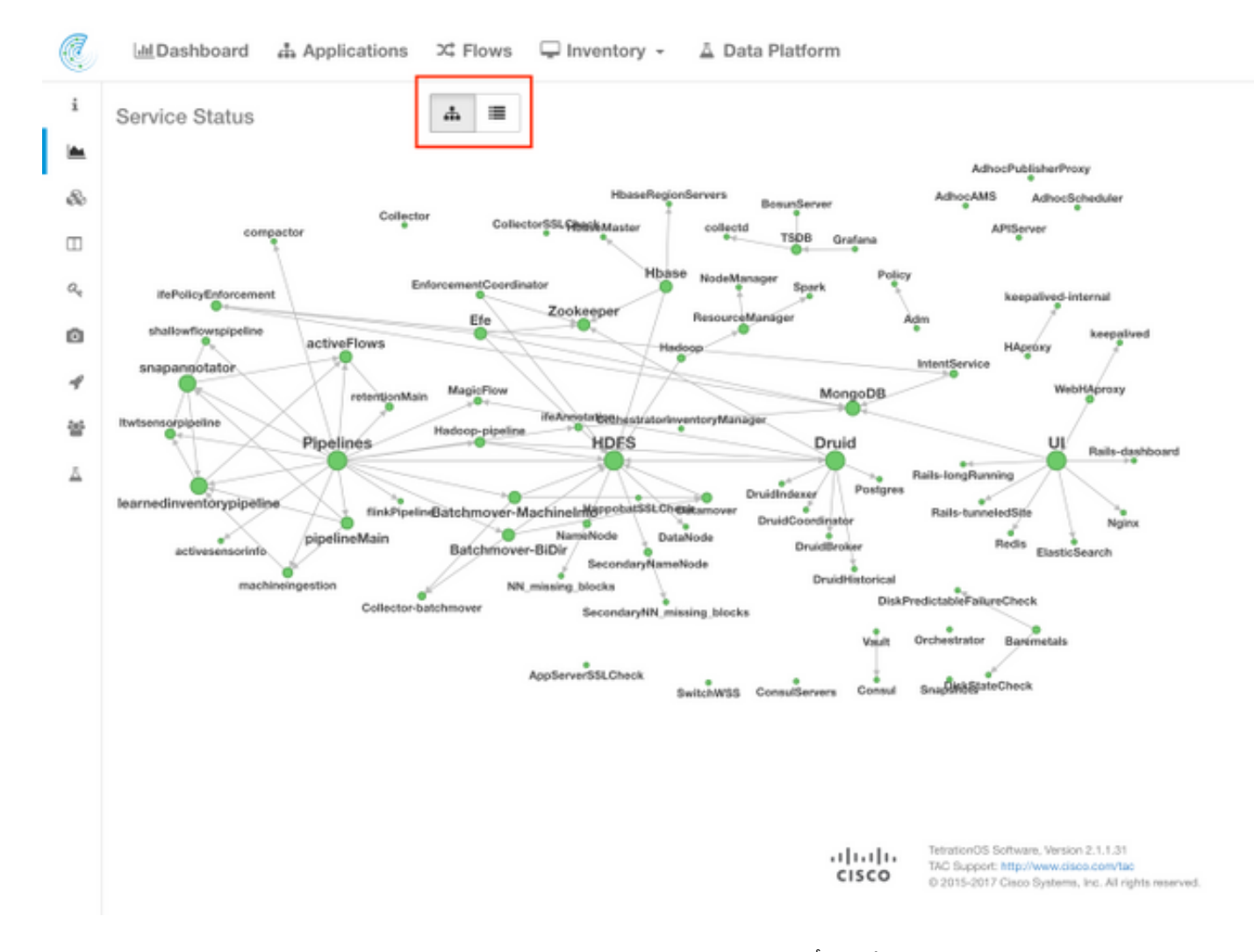

إذا كانت هناك خدمة تعرض باللون الأحمر أو البرتقالي، فسيعرض عرض عرض الشجرة قائمة الخدمات وسيسمح لك بالتنقل التفصيلي على تبعيات الخدمة بالإضافة إلى التفاصيل الأخرى التي كشفت عنها وظيفة "حالة الخدمة". معلومات خطأ التبعية هذه مهمة بشكل خاص لملاحظة والتقاط عند فتح حالة مع TAC.

> على سبيل المثال، فيما يلي ما تبدو عليه طريقة عرض القائمة عندما يكون أحد الأجهزة الافتراضية HDFS DataNode الموجودة في نظام المجموعة معطلا

ملاحظة: قد لا يكون هناك تأثير ملحوظ على المجموعة بسبب التكرار المصمم في مجموعة Tetration.

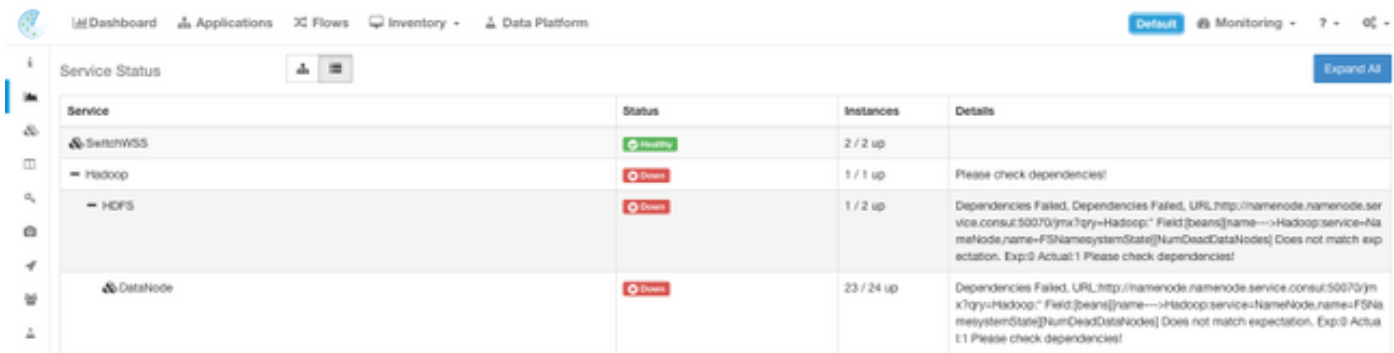

ملاحظة: قد يكون هناك بعض التأخير في عودة بعض الخدمات إلى حالة عمل بعد إجراء الصيانة . على سبيل المثال، قد يستغرق الخادم الذي يعمل عليه مثيل الجهاز الظاهري DataNode الذي تم إيقاف تشغيله وإعادة تشغيله لصيانة RMA ما يصل إلى 24 ساعة قبل إزالة المشكلة التي تم الكشف عنها.

على الرغم من أن التفاصيل في حالة الخدمة تشير إلى ما قد يحدث في حالة بعض المشاكل التي تم الكشف عنها، إلا أن التوصية هي فتح حالة مركز المساعدة الفنية إذا كانت هناك أي أسئلة حول المغزى و / أو الإجراءات المحتملة التي يجب إتخاذها لإصلاح تلك المشاكل.

#### تنبيهات Bosun

نظام Bosun لمراقبة المصادر المفتوحة والتنبيه يستخدم في مجموعة Analytics Tetration لمراقبة مختلف مقاييس الخدمات (برنامج يبدأ عند التمهيد) التي يتم تشغيلها في نظام المجموعة. عندما تعمل الخدمة بشكل طبيعي، فإنها ستقوم بملء المقاييس الخاصة بها في OpenTSDB. ينظر برنامج Bosun في مقاييس الخدمة في OpenTSDB ويطبق قواعد Bosun لتحديد ما إذا كان سيتم التنبيه حول المقاييس الحالية أم لا. يمكن مشاهدة تنبيهات Bosun محليا على واجهة مستخدم نظام المجموعة تحت المراقبة > Sentinel] تنبيهات]. يستخدم Bosun البريد الإلكتروني (المرسل إلى موقع تكوين موقع نظام المجموعة site\_bosun\_email) لتنبيه

مسؤول نظام المجموعة إلى حالة حرجة محتملة عند تجاوز عتبة هذا المقياس. ينتج 3 Bosun أنواع من رسائل البريد الإلكتروني:

افتراضي: عندما يتجاوز مقياس لقاعدة تنبيه Bosun الحد الذي تم تكوينه

عادي: يتبع رسالة بريد إلكتروني "حرجة" بمجرد انخفاض المقياس تحت الحد الملخص: عادة ما يتم الإرسال كل 6 ساعات ويعرض ملخصا للتنبيهات أثناء فترة العمل التي تبلغ 6 ساعات

أمثلة على تنبيهات البريد الإلكتروني:

هام (لمقياس interfaceService.checkMissingIntentService) :

6:50 AM

(critical)(bosun)(pan): intentservice.checkMissingIntentService Ta:

#### **Status: Critical**

View Incident I Ack I Close I History I Silence: 1h 2h 4h 8h 12h 24h

Last published data point: 1961 seconds ago

Threshold: 1800 seconds

Description: "Intent service is losing heartbeat. Check if intent service is up. Without intent service, users cannot access and modify intents."

Tags

عادي: 6:52 AM

(normal)(bosun)(pan): intentservice.checkMissingIntentService To:

**Status: Normal** 

View Incident I Ack I Close I History I Silence: 1h 2h 4h 8h 12h 24h

Last published data point: 581 seconds ago

Threshold: 1800 seconds

Description: "Intent service is losing heartbeat. Check if intent service is up. Without intent service, users cannot access and modify intents."

Tags

### 2017-10-26 00:42:07.260409693 +0000 UTC

This alert is executed every 6h. It summarizes alerts in the last 6h.

#### Summary of alerts in critical state in the last 6h, ordered by percentage

These are alerts that has at least one instance in critical state.

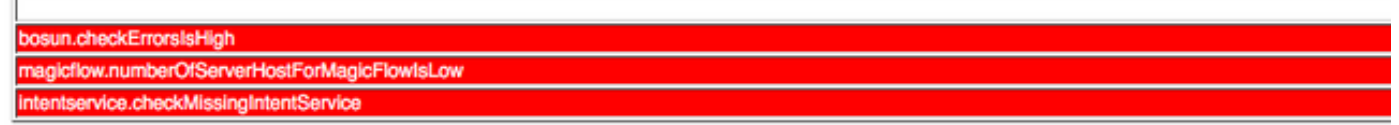

#### Summary of alerts in error state in the last 6h.

Note: Alerts in error state means either it has syntax errors (unlikely) or required metrics never show up in OpenTSDB (very likely).

تحتوي التنبيهات الهامة على معلومات حول أي مقاييس، متى، الحد، نقطة البيانات المقاسة ووصف المشكلة . على سبيل المثال، قد يتم إنشاء التنبيه عندما تكون الخدمة غير صالحة ولم تعد توفر المقاييس الخاصة بها ل OpenTSDB. قد يتطلب معنى التنبيه الحيوي الخاص ب Bosun وتأثيره المحتمل فتح حالة مركز المساعدة الفنية لفهم السياق بشكل أفضل وشرح معنى التنبيه.

# تجميع لقطة وفتح حالة مركز المساعدة الفنية

يتخصص فريق حل Tetration Cisco عملاء Analytics Tetration ويدعمهم. أحد العناصر الشائعة التي تساعد TAC على هندسة عملية أستكشاف الأخطاء وإصلاحها إلى أقصى حد هي مجموعة لقطات من السجلات من نظام المجموعة. في بعض الأحيان تكون المعلومات الموجودة في ملفات سجل اللقطات فقط كافية لفهم المشكلة. وإذا لم تكن هناك مساحة، توفر لقطة نقطة البداية لعملية أستكشاف الأخطاء وإصلاحها في العديد من الحالات.

تشبه لقطة في مجموعة Tetration الدعم الفني الموجود في منتجات Cisco الأخرى . إنه ملف مضغوط من نوع Tarball أو ملفات تدوين من كافة الخوادم والأجهزة الافتراضية، ويتضمن:

- السجلات
- حالة تطبيق وسجلات الشجر
	- محفوظات التنبيه
- العديد من إحصائيات TSDB

توجد صفحة اللقطة في قائمة الصيانة المتاحة من قائمة الإعدادات المنسدلة. (الإعدادات > الصيانة؛ لقطات في العمود الأيسر.)

ملاحظة: لا تظهر إلا الأيقونة حتى تنقر على عمود اليد اليسرى.

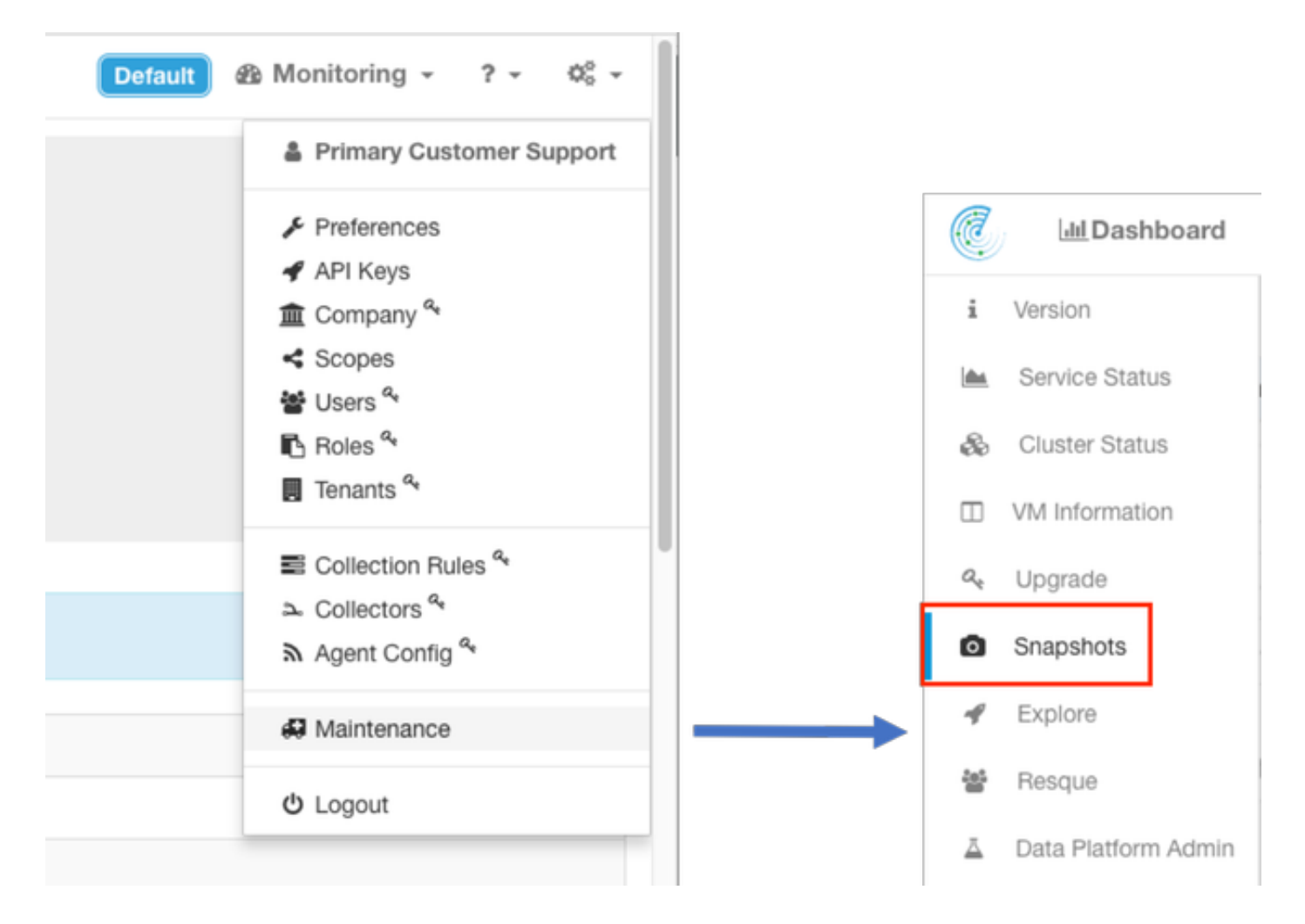

توفر صفحة اللقطة خيارات متنوعة للتحديد ولكن ما لم يتم توجيهها بواسطة مهندس TAC، يمكن إستخدام القيم الافتراضية لتجميع اللقطة.

أحد المجالات المهمة التي يجب تعديلها هي **التعليقات**. يجب أن توفر التعليقات معلومات تشير إلى سبب تجميع اللقطة عندما تكون هناك لقطات متعددة تم تجميعها من المجموعة ويتوفر التعليق الذي تمت إضافته أيضا داخل اللقطة أثناء التحليل من قبل TAC Cisco.

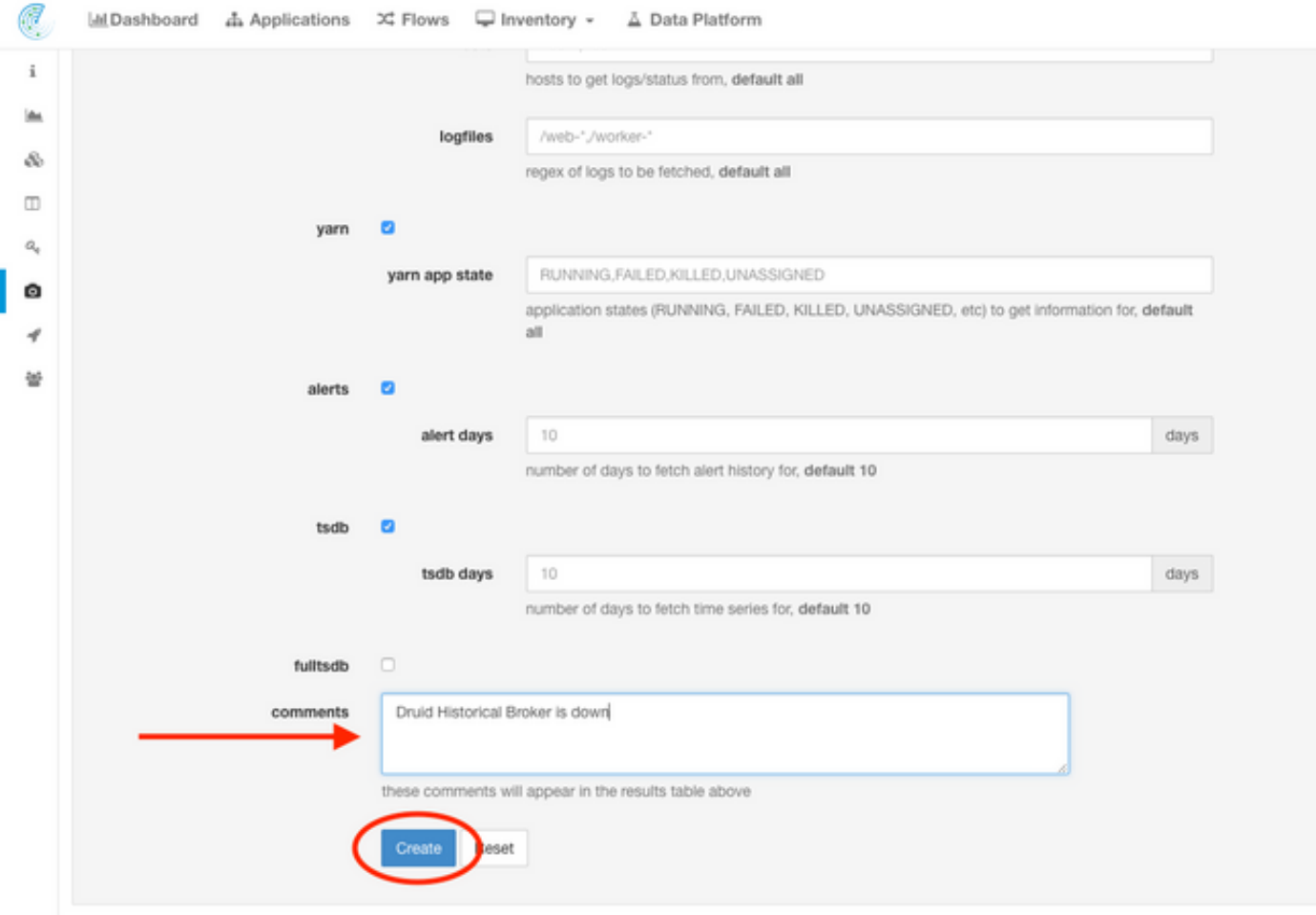

عند النقر فوق الزر **إنشاء** تبدأ عملية اللقطة. يمكن إنشاء لقطة واحدة فقط في كل مرة وتستغرق العملية عدة دقائق حتى تكتمل. يظهر شريط تقدم لمجموعة اللقطات في أعلى صفحة اللقطة.

يمكن بعد ذلك تنزيل اللقطة إلى النظام المحلي للمستخدم بمجرد النقر فوق إرتباط التنزيل المناسب في صفحة اللقطة، كما هو موضح في الصورة:

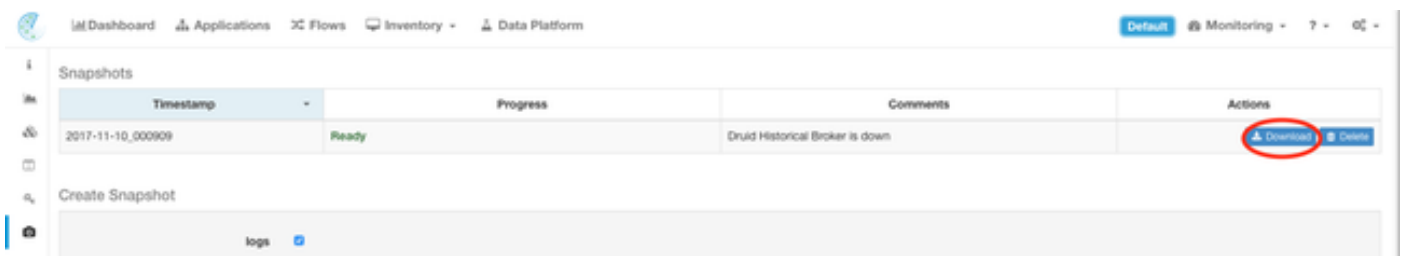

ملاحظة: قد يصل حجم ملف اللقطة إلى عدة مئات من الميغابايت. يمكن بعد ذلك تحميل هذا الملف إلى حالة TAC المفتوحة.

### معلومات ذات صلة

- [Cisco Tetration Analytics دعم](/content/en/us/support/data-center-analytics/tetration-analytics/tsd-products-support-series-home.html)●
- [الدعم التقني والمستندات Systems Cisco](http://www.cisco.com/cisco/web/support/index.html?referring_site=bodynav)

ةمجرتلا هذه لوح

ةي الآل المادة النام ستن عن البان تم مادخت من النقت تي تال التي تم ملابات أولان أعيمته من معت $\cup$  معدد عامل من من ميدة تاريما $\cup$ والم ميدين في عيمرية أن على مي امك ققيقا الأفال المعان المعالم في الأقال في الأفاق التي توكير المالم الما Cisco يلخت .فرتحم مجرتم اهمدقي يتلا ةيفارتحالا ةمجرتلا عم لاحلا وه ىل| اًمئاد عوجرلاب يصوُتو تامجرتلl مذه ققد نع امتيلوئسم Systems ارامستناه انالانهاني إنهاني للسابلة طربة متوقيا.